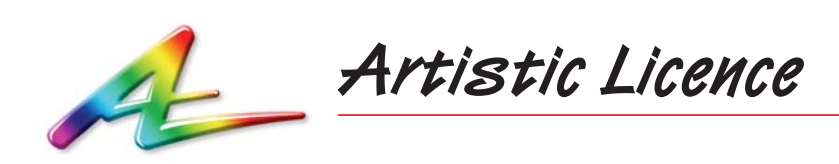

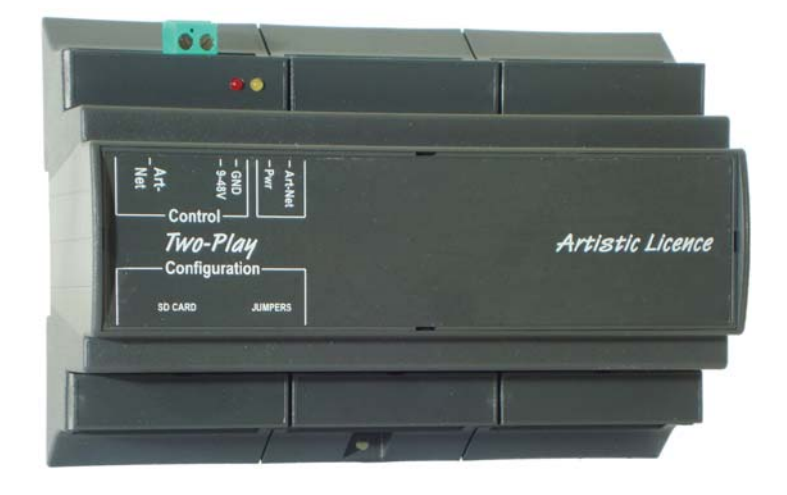

**Two-Play wo-Play**

User Guide

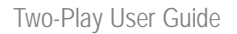

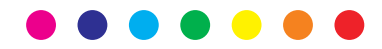

Please read these instructions before using the product.

This product has been designed & manufactured for professional use only. It should only be installed by a suitably qualified technician and in accordance with electrical regulations in the country of use.

Unless directed in the instructions there are no user serviceable parts inside the outer case of this Product.

Always disconnect from the power supply when not in use.

Any specific IP rating, where appropriate, is given in the instructions. Unless otherwise stated this product is designed for Indoor use only. If used outdoors it MUST be installed in an appropriate IP rated cabinet. Do not allow this product to be exposed to rain or moisture .Do not allow liquid to penetrate the product.

Please recycle all packaging.

Copyright © Artistic Licence Engineering Ltd. All rights reserved.

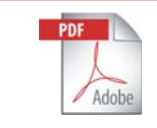

A larger version of this guide is available for download from our website www.ArtisticLicence.com

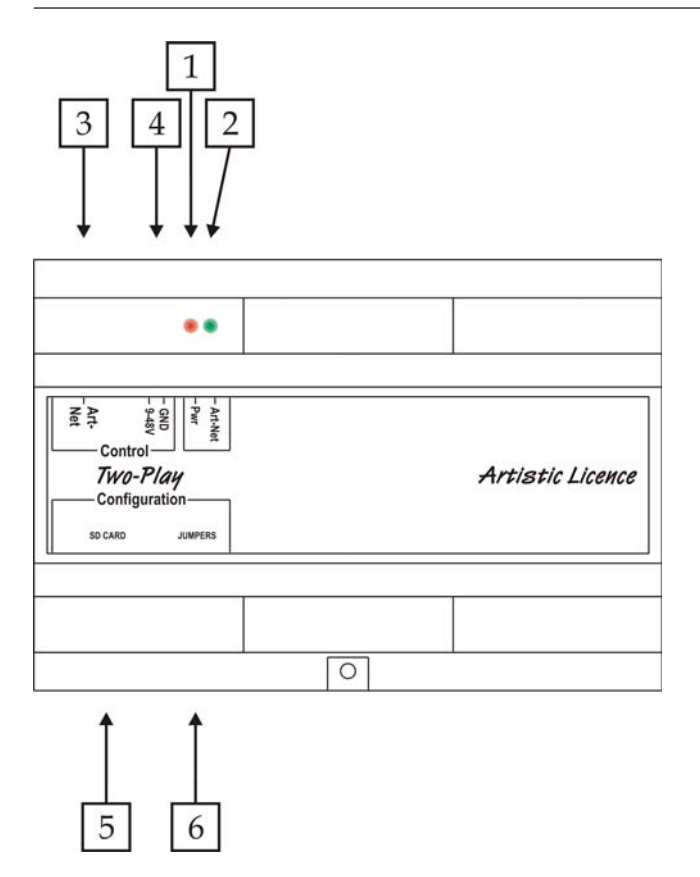

## **Two-Play & Two-Play XT**

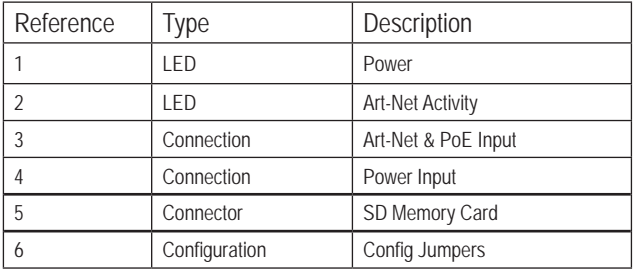

## **Mounting Diagram**

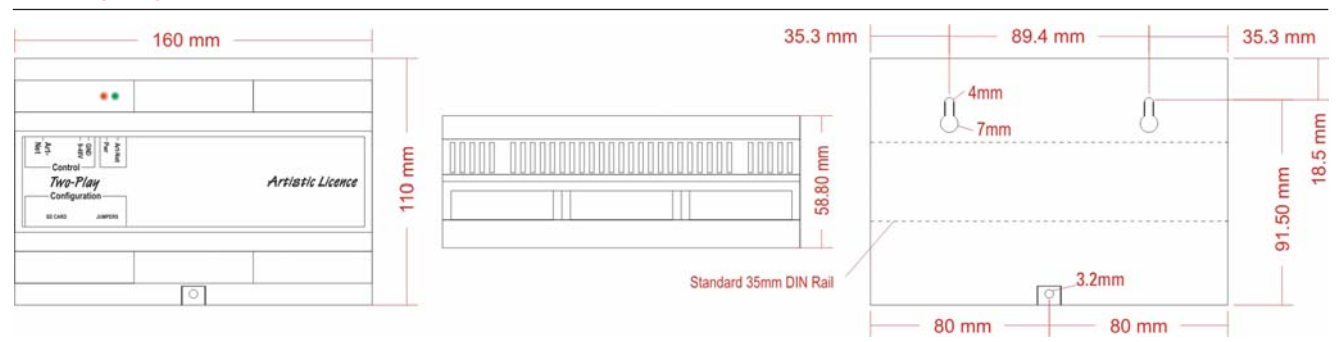

Two-Play can record a 'show' in real-time from an Art-Net controller and, with the use of sophisticated triggers, playback the shows at the required times.

Any Art-Net or DMX controller can be used to program Two-Play as it records the incoming Art-Net faithfully so what you put in is what you will get out!

Control is achieved using the inbuilt web-browser. This is used to start and stop recordings / playbacks, configure internal settings and to see the live status of the unit.

Art-Net can be used as a record and playback source for both products. Ki-Net and sACN can also be used for transmission.

**Power:** There are two options of powering Two-Play

- PoE Provided by the Ethernet Switch over the Ethernet Cable
- DC Input Power is provided via an external DC power supply

Art-Net: Used for configuration, record, triggering and playback

**SD Card:** An internal memory card slot for all show and configuration data. This card can be removed and backup on any PC with an SD card reader. This can also be used to perform firmware upgrades.

## **Electrical Wiring - Two-Play**

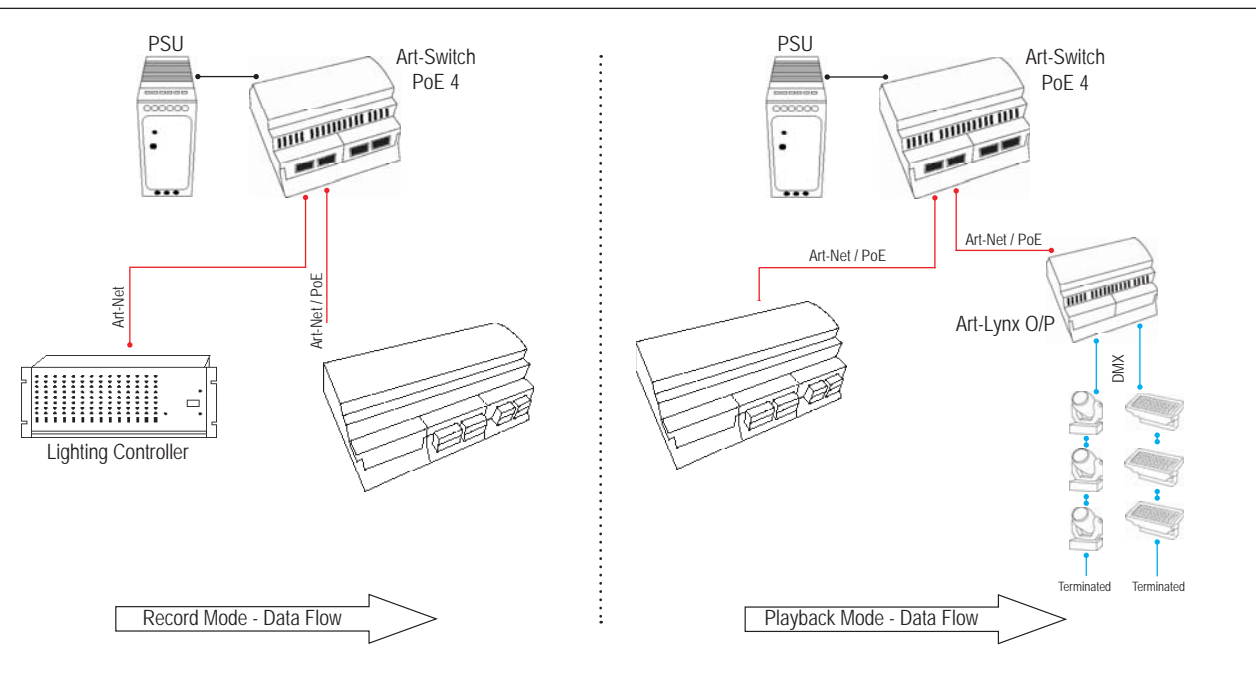

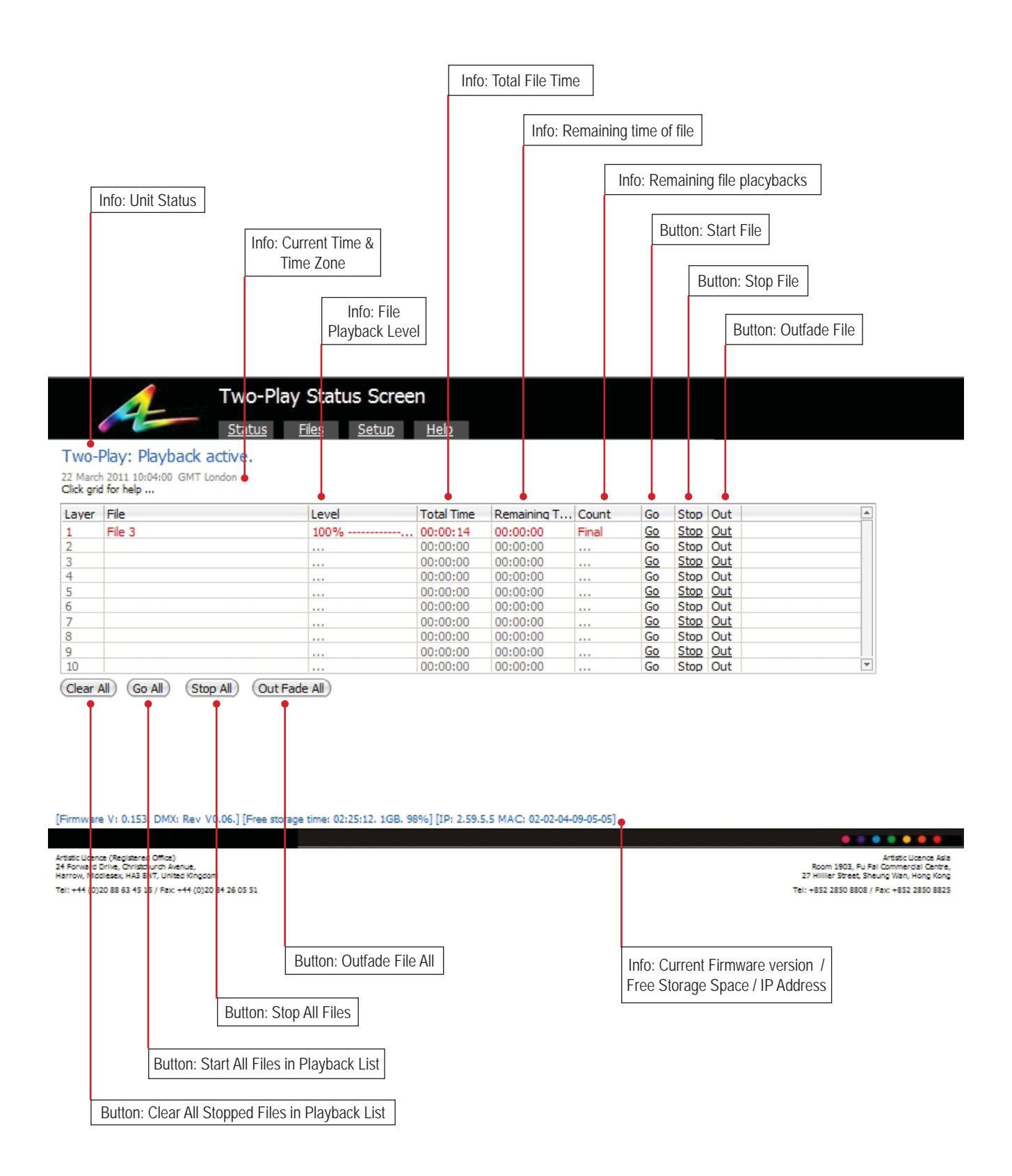

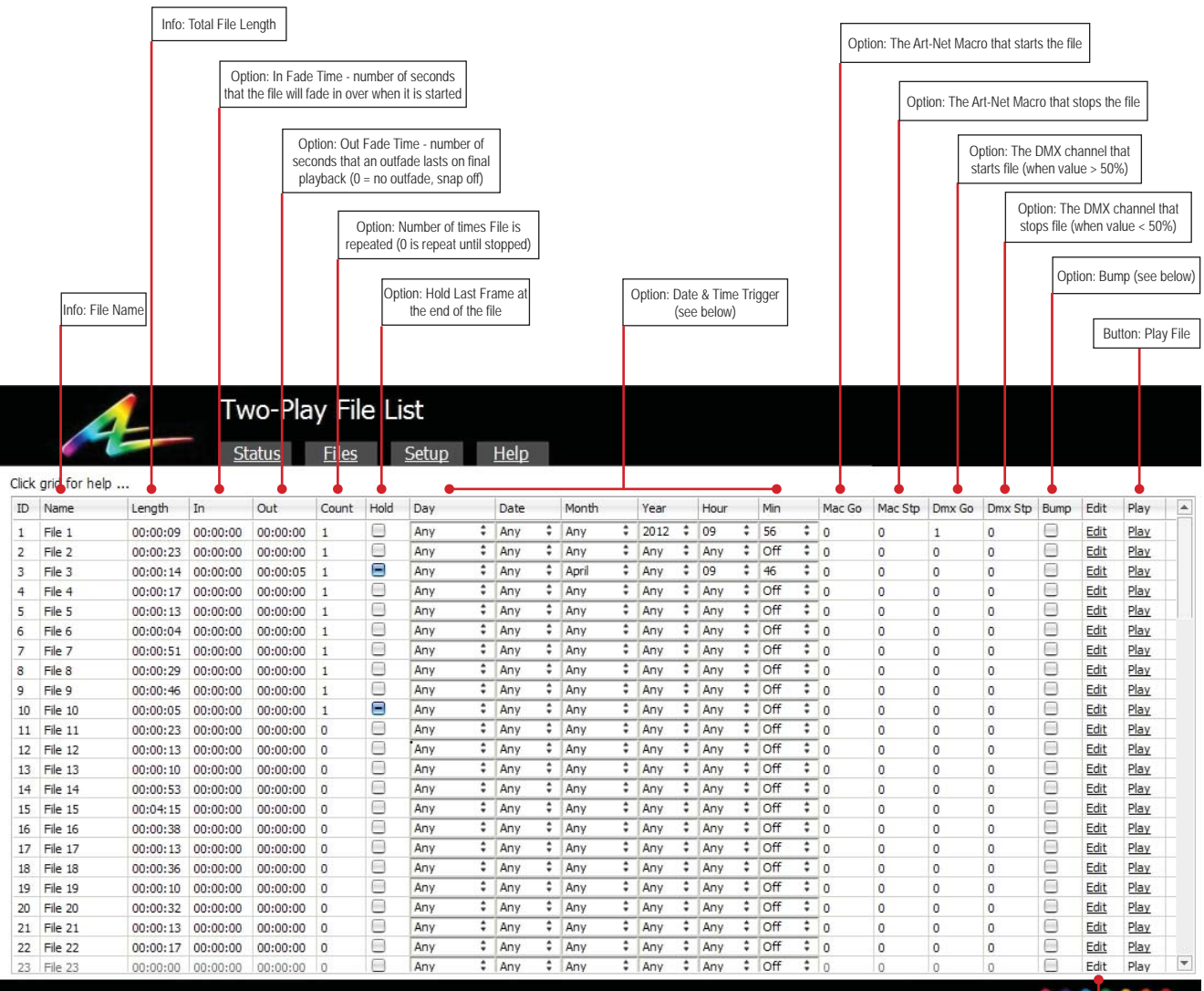

Fade In Time - (hh:mm:ss) the time taken to fade the file in. It will start from 0% to 100% and will only happen when the show is started

Fade Out Time - (hh:mm:ss) the time taken to fade the file out. It will start from 100% to 0% and will only happen when the show is stopping

Count - (0 to 99999) the number of times the file will play. 0 is continuous playback. The counter will decrement with every cycle

Hold - When the file has stopped the last frame will be held on the output until the file is stopped

Art-Net Macros - Can be used to trigger start and stop a file

**DMX Triggers** - A DMX channel can be assigned to trigger a single or mulitple files. The same channel can be used to start and stop the file. When the DMX value goes above 50% the file will start and when the value goes below 50% the file will stop. DMX channels can come from any Art-Net transmitter

The DMX trigger channel can be from a different universe to those used for recording. (See the 'Setup' section for more details)

# Date & Tiime Triggers - These values are used to trigger a file.

Button: Edit File (Record, Delete, Blend)

| Day       | Date           | <b>Month</b>         | Year | Hour    | Min     |
|-----------|----------------|----------------------|------|---------|---------|
| Any       | Any            | Any                  | Any  | Any     | Any     |
| Monday    |                | January              | 2011 | $00 \,$ | $00\,$  |
| Tuesday   | $\overline{2}$ | Februrary            | 2012 | 01      | 01      |
| Wednesday | 3              | 1.1.1.1              | 2013 | 02      | 02      |
| Thursday  | 4              | November             | 2014 | 0.3     | 03      |
| Friday    | 1.11           | December             | 2015 | 04      | 04      |
| Saturday  | 30             | December - Februrary | 2016 | 05      | 05      |
| Sunday    | 31             | March - May          |      |         | 1.1.1.1 |
| Weekday   | <b>bbO</b>     | June - August        | 2048 | 22      | 58      |
| Weekend   | Even           | September - November | 2049 | 23      | 59      |

**Seasons** - Are based on northern hemisphere seasons.

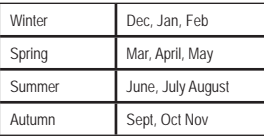

Bump - When the file is started it will replace all other files that have this option selected

**Edit** - To record or modify the file contents click on the link

Play - Used to manually start a file playing

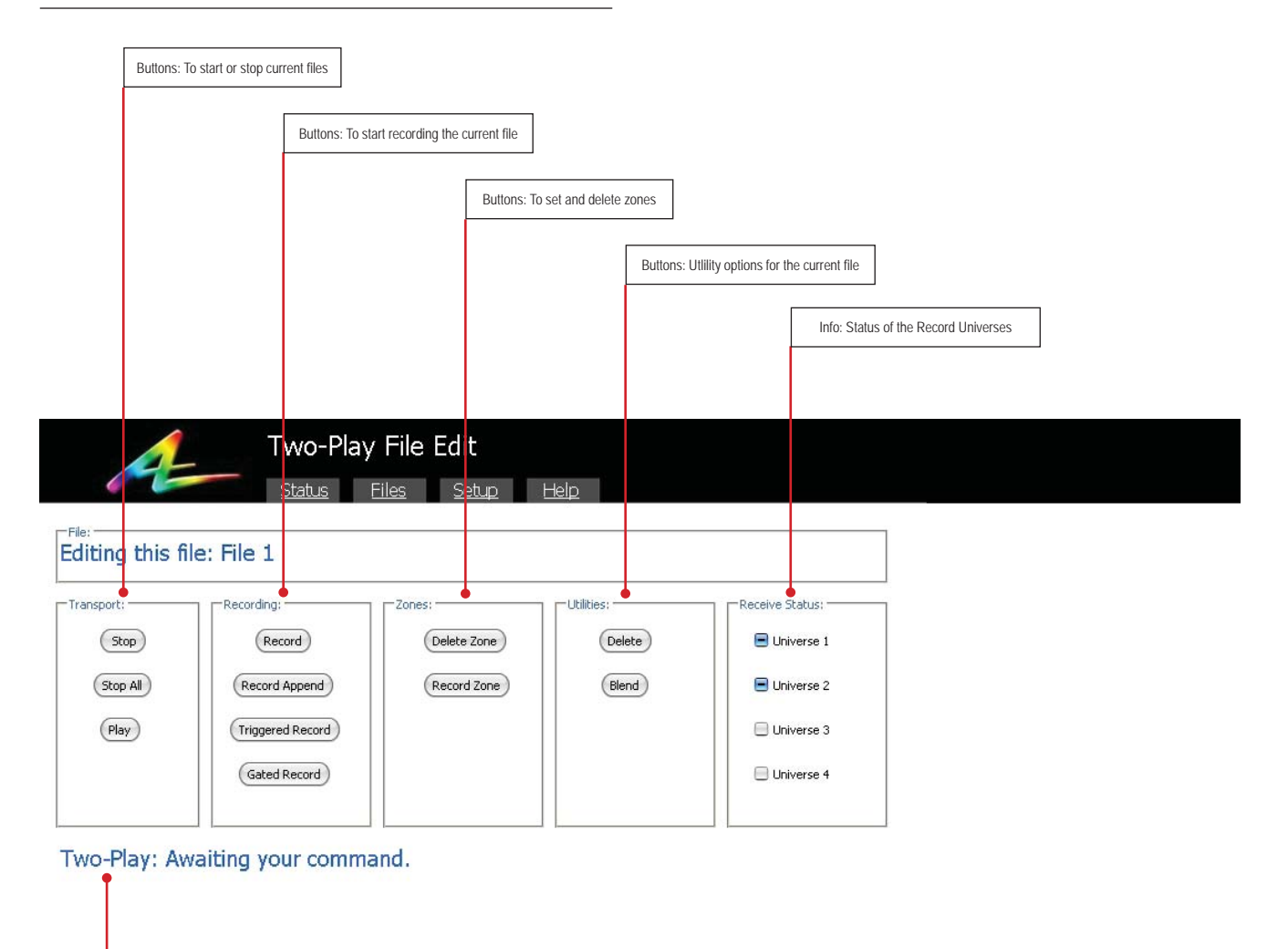

Info: Two-Play Status. Will show if there are active playbacks or the status of the current recored file

#### **Transport**

**Stop - Stop the current file from running** 

**Stop All -** Stop all files from running

For Two-Play to record there can not be any files running

Play - Play the current file

#### **Record**

**Record -** Manual record. Stopping a record is done manually via the transport buttons. Previous 'show' is overwritten

**Record Append -** Continue recording from the end of the file. This does not delete the contents of the file.

Triggered Record - Records a file when the selected DMX channel is above 50%. Stopping a record is done manually via the transport buttons. Previous 'show' is overwritten.

Gated Record - Records a file while the selected DMX channel is above 50%. When the channel goes below 50% recording is automatically stopped. Previous 'show' is overwritten.

# Two-Play User Guide **Page 7**

#### **Zones**

Zones are used to stop certain channels of a file being used. Once set if a channel does not belong to the zone then any values in the file for this channel are not transmitted. This is used so that one file can be recorded for all zones and then duplicated for each zone and trigger. Then zone assignements can be recorded for each file.

Delete Zone - Delete current zone configuration. Default status is all channels used for playback

**Record Zone - Record the current zone configuration. If the channel is** set to 255 then it will be part of the zone for this file. Otherwise the values will be ignored.

#### **Utilities**

**Delete - Delete the currently selected file** 

**Blend -** This function wil blend the end of the file to the beginning of the file so that there is a seamless loop if the file repeasts more than once.

#### **Receive Status**

Universe indicators to show valid data is being received.

....

# **Setup**

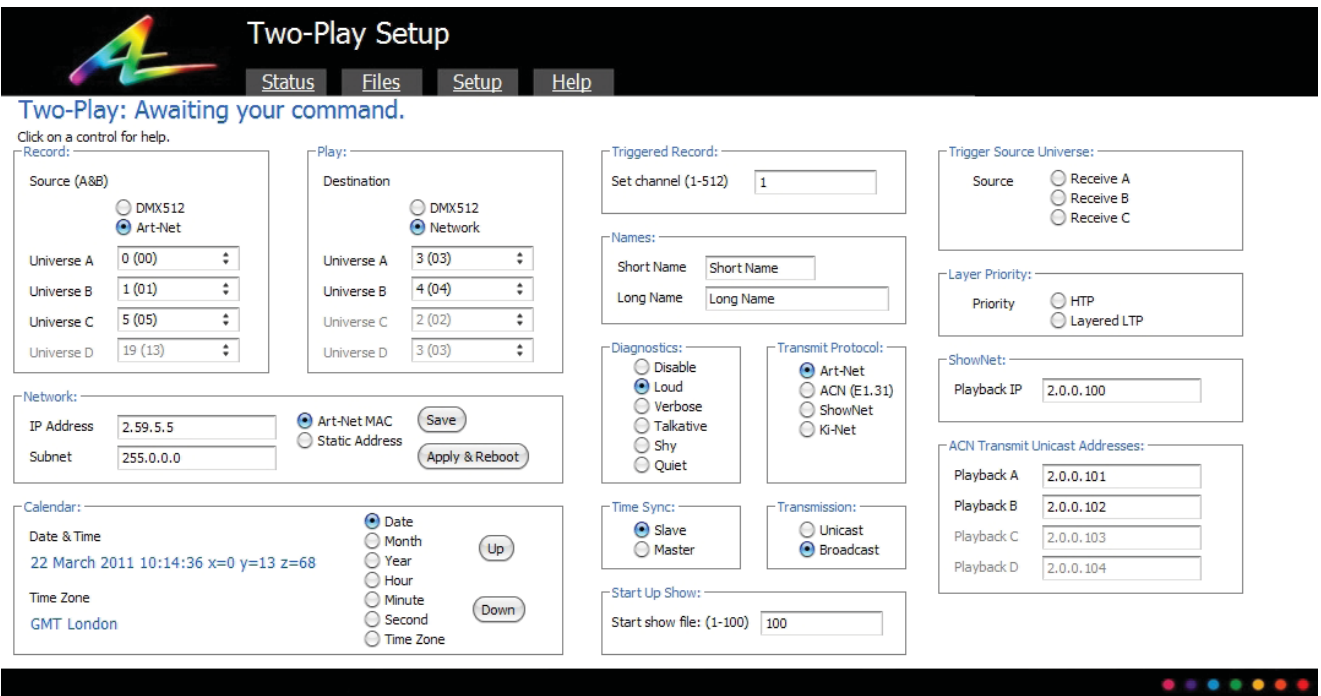

#### **Two-Play Firmware Upgrade**

To upgrade a Two-Play with the latest firmware you will need the following; 1) An empty SD card 2) A USB / SD card adaptor 3) The latest ZIP folder for Two-Play

Please follow the following instructions;

1) Insert the empty SD card into the USB adaptor and plug into the computer

2) Extract the 'TwoPlayUpgrade V0-xxx.Zip' Folder

3) Copy the folder 'TwoPlayUpgrade' from the unzipped file to the blank SD card

4) Power down Two-Play and insert the new SD card. Now turn the Two-Play on.

5) Allow the Two-Play to boot up, approximately two minutes.

6) Turn off the Two-Play

7) Take the upgrade SD card out and put the normal SD card in to the Two-Play and Turn it On.

8) After the Two-Play has booted, press Ctrl + F5 on each web page to refresh the content. This is very important

ENSURE NO other files are on the Upgrade SD card as these will be copied to the Two-Play reducing the memory available for recording.

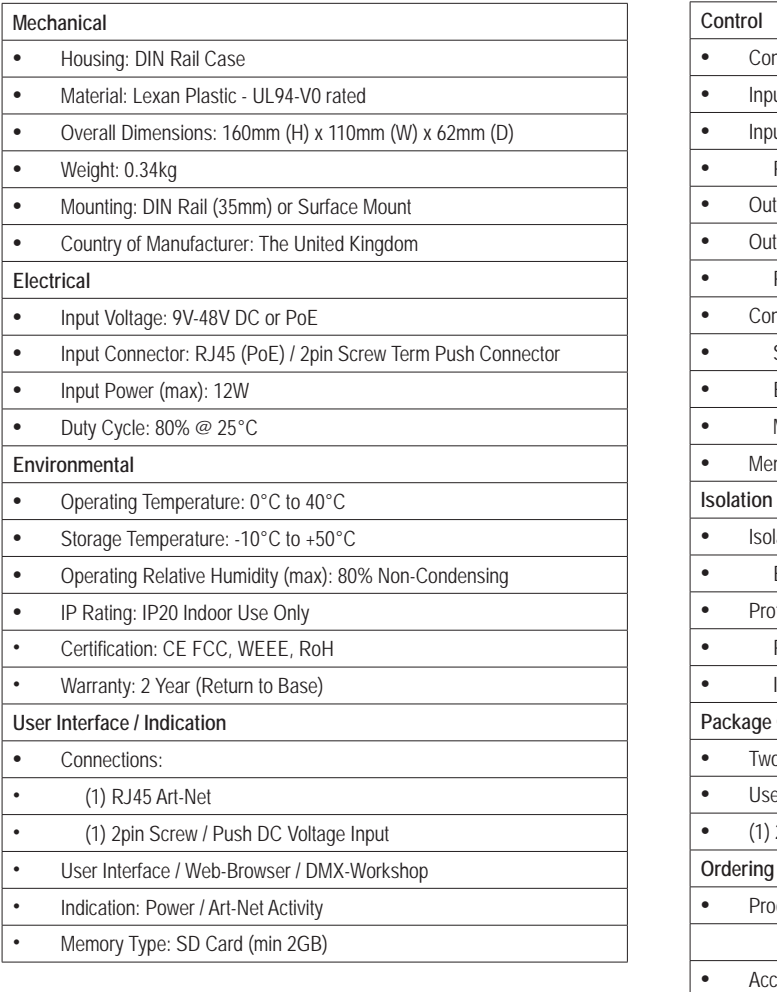

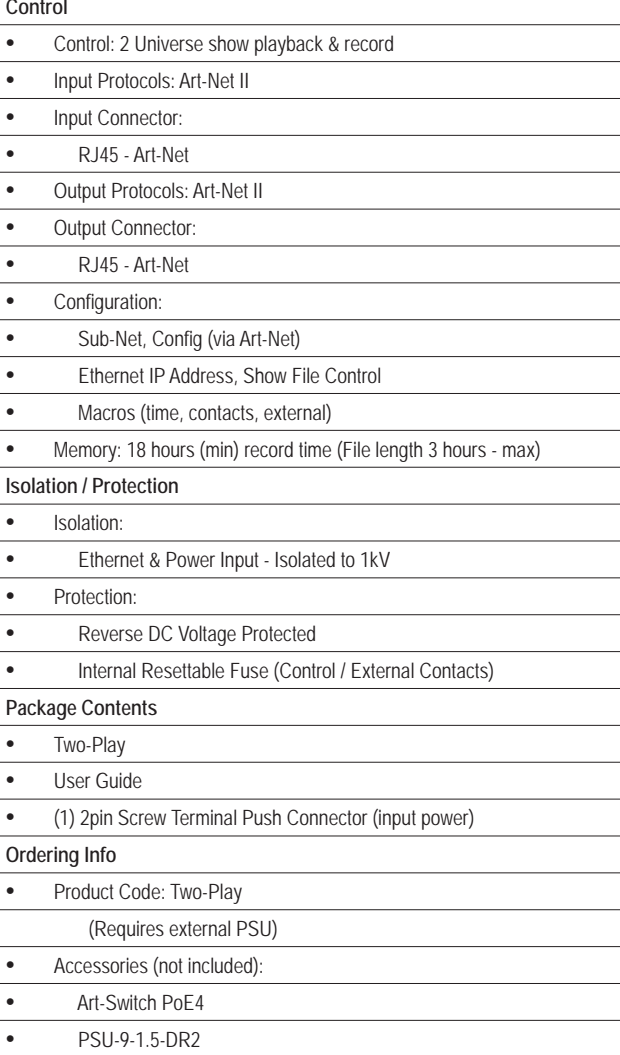

#### **CE Compliance**

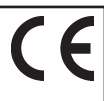

Two-Play is CE compliant when installed in a shielded and earthed metal case

#### **Warranty**

All products are covered from date of purchase by a two year return to base warranty.

By return to base, we mean that the customer is responsible for all costs of transport to and from Artistic Licence.

Returns will not be accepted without prior authorisation. In order to discuss a request to return goods, please email: Sales@ArtisticLicence.com

#### **Compliance**

All Products manufactured or sold by Artistic Licence Engineering are fully compliant with the appropriate CE, FCC, and RoHS regulations. Product specific information is available on request.

#### **Waste Electrical & Electronic Equipment (WEEE)**

Artistic licence is a member of a WEE compliance Scheme and will happily recycle any of our products that you, at your expense, return to us.

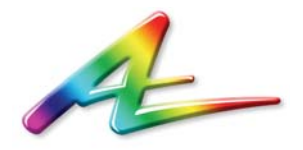

**Artistic Licence** 24 Forward Drive Christchurch Avenue Harrow, Middlesex London HA3 8NT United Kingdom

Telephone +44 (0) 20 8863 4515 Fax +44 (0) 20 8426 0551<br>Email: Sales@ArtisticLicence Sales@ArtisticLicence.com Web: www.ArtisticLicence.com

**Artistic Licence Asia** Room 1903

Fu Fai Commercial Centre 27 Hillier Street Sheung Wan Hong Kong

Telephone +852 2850 8808 Fax +852 2850 8825 Email: ALASales@ArtisticLicence.com Web: www.ArtisticLicence.com

Due to our policy of continuing product improvement specifications are subject to change without notice